## Recruiters, meet PBU Jalent! handshake

**EMPLOYER QUICK GUIDE** 

- 1 Set up your account.
- 2 Customize your profile.
- Start using Handshake.

Log onto https://pba.joinhandshake.com to sign up for a new account, then select the "Employer" button. Be sure to select "Palm Beach Atlantic University" to connect to our school. Then follow the steps provided. Use the "Profile" link to customize your profile, even add a photo. Click on "Account" to update your notification preferences. Now you can use Handshake to post jobs, search for candidates, RSVP or events, and more!

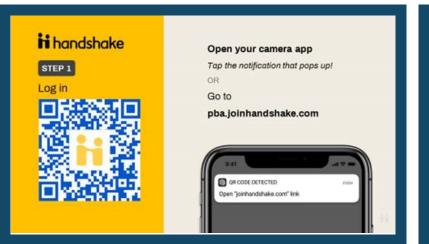

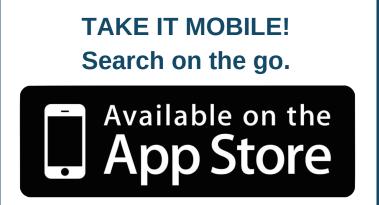